#### **CHAPTER 3**

# Getting Started

# **Overview of the Installation Environment**

The Cisco IP Manager software consists of several servers (separate executable files) and a graphical user interface (GUI) application. You can install all of the servers on one machine or divide them among several machines.

You can install the GUI application on the server machine or on one or more client workstations. You can run the GUI application locally or you can log in remotely using the UNIX **rlogin** command.

Once you have uncompressed the software packages from the CD and untarred the files as described in the section ["Installing the Software,](#page-9-0)" you will need to edit several files before you run the launch script.

**Note** The scripts provided with the Cisco IP Manager software assume you are running a C shell. If you want to install the software under any other shell, you will have to modify the scripts accordingly.

Before you begin, you will need to know the hostname of the machine (or machines) on which your Naming Server and Event Server are to be installed, and all server hosts should be capable of translating hostnames into IP addresses (using DNS—recommended—or some other means of hostname resolution).

The Naming Server and Event Server are part of the Cisco IP Manager *center* package.

You must have an Oracle database installed and operational before you can successfully launch the Cisco IP Manager software.

# <span id="page-1-0"></span>**Installing Oracle**

You must install Oracle before you install the Cisco IP Manager software (or at least know your Oracle home directory, host machine, and Oracle Server ID), and your database must be running when you launch the Cisco IP Manager servers. See the section "Minimum System Requirements" in the chapter "Cisco IP Manager Overview" for a list of required Oracle components.

If you have already installed Oracle, you can perform the installation process a second time with a new ORACLE\_SID value and select the Database Only installation option. This will create a new database without overwriting your existing database files and will not reinstall the Oracle binary files.

If you intend to use the same Oracle installation with more than one installation of the Cisco IP Manager servers, you must create a unique Oracle SID and Oracle tablespace for each Cisco IP Manager installation. (This requirement applies to multiple complete installations of the Cisco IP Manager software; it does not apply to multiple users of a single installation or multiple client installations which use the same servers.)

### Verifying Oracle Processes

Log in to the Oracle host machine and enter the following on the command line to see if the Oracle processes are running:

ps -ef | grep ora\_

If there is no output displayed from the **ps** command, Oracle is not running.

If Oracle is running, you should see something similar to the following:

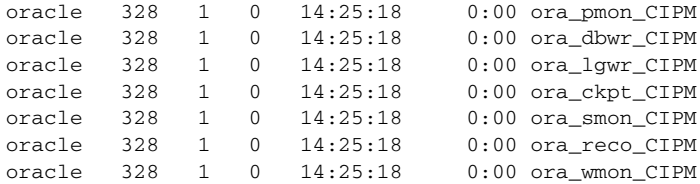

These are the Oracle processes currently running (your output may not match this list exactly, depending on which Oracle components are installed).

If any Cisco IP Manager servers are installed on a remote host, you must have the Oracle SQL\*Net listener process running on the Oracle host. Enter the following on the Oracle host's command line to see if the listener process is running:

ps -ef | grep tnslsnr

If there is no output on the screen, the listener process is not running.

If the listener process is running, you should see something similar to the following:

oracle 354 1 0 14:27:13 ? 0:00 /oracle/7.3.4/bin/tnslsnr LISTENER -inherit

### Launching Oracle and Opening Your Database

Your Oracle database must be open before you can install or use the Cisco IP Manager software.

If Oracle is not currently running, you need to use the startup utilities located in the */bin* subdirectory of your Oracle installation.

To open your database, you must be logged in to the Oracle host workstation under the Oracle administrator (DBA) user ID, then locate your *\$ORACLE\_HOME/bin* subdirectory.

On the command line, enter the following:

dbstart

The *dbstart* script will start the database identified in the *oratab* file. If the database starts successfully, you should see several lines of output, including the following:

SVRMGR> Connected to an idle instance. SVRMGR> ORACLE instance started.

...and ending with the following:

Server Manager Complete. Database "CIPM" warm started.

If the SQL\*Net listener process is not running, you will need to start that process as well. On the command line, enter the following

lsnrctl start

You should see several lines of output as the process is invoked, then you should see output similar to the following:

```
Services Summary...
  CIPM has 1 Service handler(s)
The command completed successfully
```
### Testing Your Oracle Database Connection

When you have configured your database and listener file, enter the following (for the database named *CIPM*) on the command line:

svrmgrl connect <database\_username>/<database\_password>@CIPM

Username and password are separated by a slash with no spaces, and there are no spaces around the **@** symbol.

If your system is set up properly (and your Oracle database is running), you should see a message advising you that you are connected to Oracle. Enter **quit** on the command line to exit the database.

### <span id="page-3-0"></span>Setting Up Your Oracle Files

To configure your database to work with the Cisco IP Manager software, you need to create a tablespace and configure several files.

You must be logged in to the Oracle host using the user ID (such as **oracle**) created during the Oracle installation procedure.

#### Oracle Tablespace Requirements

You will need to create an Oracle tablespace for your Cisco IP Manager tables. Reserve 200 megabytes of space for the first 500 network elements, plus 1 MB for each additional 100 elements.

To create the tablespace, Oracle must be running and your database must be open.

Log in to the Oracle host using the **oracle** user ID. Identify (or create) the directory where your Cisco IP Manager data should be stored, and grant write permission to the **oracle** user ID. Be sure your ORACLE\_SID and ORACLE\_HOME environment variables are set correctly, then launch the Oracle utility *svrmgrl*, which is located in the *\$ORACLE\_HOME/bin* directory.

At the SVRMGR prompt, enter the following on the command line:

```
connect internal;
CREATE TABLESPACE CIPM_DAT
DATAFILE '/<your data directory>/CIPM_DAT_01.dbf' size 200M
DEFAULT STORAGE ( INITIAL 50K NEXT 50K
  MINEXTENTS 1
  MAXEXTENTS 100
  PCTINCREASE 20);
```
The directory specified must already exist. The tablespace and datafile names are arbitrary. You can use any names that help you keep track of what files are associated with what database. The only requirement is that the name given to the tablespace at the time of its creation (CIPM\_DAT in the example) be the same as the default tablespace listed when you create the **ipmgr** user account.

#### Oracle User Account

While *svrmgrl* is still running, create an **ipmgr** user account using your CIPM\_DAT tablespace as follows:

```
CREATE USER ipmgr IDENTIFIED BY <password>
DEFAULT TABLESPACE CIPM_DAT;
GRANT CONNECT TO ipmgr;
GRANT RESOURCE TO ipmgr;
```
You should use this user and password when entering Oracle information in the script *ipmgr.configure* (as described in the section "[User IDs](#page-9-1)" elsewhere in this chapter).

#### <span id="page-5-0"></span>File Permission Conflicts

If the Cisco IP Manager NEMServer is launched by a person with **write** permission to certain Oracle trace files, the NEMServer may fail during Telnet operations.

To prevent this, you should delete the files *collect.dat*, *process.dat* and *regid.dat* in the *otrace/admin* subdirectory of your Oracle installation.

If you cannot remove these files, you should at least ensure that the person who launches the NEMServer does not have **write** permission for them.

You can create one user ID for launching the Cisco IP Manager servers and another for launching Oracle. Or, you should at least see that the following conditions are met:

- The UNIX *group* permissions for these files are **read only**, or the login user is not a member of the UNIX group to which the files belong if that group has **write** permission for the files.
- The UNIX *others* permissions are **read only** for these files.
- The person launching the NEMServer is not the owner of the Oracle trace files if the files' *owner* permissions are set to **write**.

**Note** This manual assumes that you have already created a database for use with the Cisco IP Manager software. For information about creating and managing databases, see your Oracle documentation or your database administrator.

### init<ORACLE\_SID>.ora

This file should already exist in the */dbs* subdirectory of your Oracle installation. (The filename will contain your database's S1D in place of <ORACLE\_SID>. If you named your database CIPM, this file will be named *initCIPM.ora*.)

If it has not already been done, you must edit the *initCIPM.ora* file so that the **compatible** value reflects the correct version of Oracle. Edit the appropriate line in the file to read as follows:

```
compatible = 7.3.0.0.0
```
If this line does not exist in the *initCIPM.ora* file, you should add it. If it does exist but has been commented out, you should uncomment the line so that it is active. After editing this file, you should shut down and restart the database.

#### tnsnames.ora

If you are installing the Cisco IP Manager software on multiple machines, each remote server host machine (all except the one on which the *ding* package was installed) must have a tnsnames.ora file in a directory called /*var/opt/oracle*. You must also install the Oracle component SQL\*Net on each of these remote hosts.

The ORACLE\_HOME environment variable on the remote host should be set to the directory in which you install this package.

For a database created with the ORACLE\_SID of CIPM, located on a machine called **host** in the DNS domain **cisco.com**, the contents of the edited file should look like the following:

```
CIPM =(DESCRIPTION =
      (ADDRESS =
         (PROTOCOL = TCP)
         (Host = host.cisco.com)
        (Port = 1521)
      (CONNECT_DATA =
         (SID = CIPM)
           (GLOBAL_NAME = CIPM)
     )
  )
```
You can create your own file, or edit the sample *tnsnames.ora* file from the following subdirectory of your Cisco IP Manager installation:

```
SRVRS/sample_db_files
```
The first line is the service name, and (aside from any domain appendages, if any) it must match the GLOBAL\_NAME entry. You should change the Host entry to be equal to the hostname of the database server, and both the SID and GLOBAL\_NAME entries to the value of your ORACLE\_SID. Oracle uses the GLOBAL\_NAME entry to resolve alternate names for the same database. The entry is required, even though the Cisco IP Manager software does not make use of this feature.

Protocol and Port are required and must be set to the values shown. Proper indentation is important. Keyword/value pairs should be indented beneath their parent keyword; if an entry must be wrapped, its second line must be indented by at least one space or it will be misread as a new parameter.

#### listener.ora

If any of the Cisco IP Manager servers that communicate with the database are located on a machine other than the one on which Oracle is installed, a *listener.ora* file must be located on the Oracle host, in either a directory called */var/opt/oracle* or in the *\$ORACLE\_HOME/network/admin* directory. (All of the Cisco IP Manager servers except INGServer and CNGSServer need to communicate with the database.)

The *listener.ora* file provides the Oracle listener process with information about your Oracle installation. Edit the sample file located in the following subdirectory of your Cisco IP Manager installation:

SRVRS/sample\_db\_files

For a database called CIPM installed on a machine called **host**, which is located in the DNS domain **cisco.com**, the contents of the *listener.ora* file would look like the following:

```
LISTENER =
   (ADDRESS_LIST =
      (ADDRESS =
         (PROTOCOL = IPC)
         (KEY = CIPM)\lambda(ADDRESS = 
         (PROTOCOL = TCP)
         (Host = host.cisco.com)
         (Port = 1521)
      )
   \lambdaSID_LIST_LISTENER =
   (SID_LIST =(SID DESC =
        (SID_NAME = CIPM)
         (ORACLE_HOME = /oracle/7.3.4)
      )
   )
```
The KEY value should be set to your ORACLE\_SID. The Host value should be set to the hostname of the database server. The SID\_NAME is your ORACLE\_SID again. The ORACLE\_HOME value should be the full path to your Oracle installation.

Protocol and Port values are required and must be listed as shown. Indentation should be the same as described for the *tnsnames.ora* file. This file is case sensitive. Enter data exactly as shown.

If your Oracle database was installed prior to your Cisco IP Manager installation, you can append this file to the *listener.ora* file that already exists. If you installed Oracle specifically for use with Cisco IP Manager software and are not already using the listener process, you can replace the existing *listener.ora* file with your edited version.

#### oratab

The *oratab* file should be located in the */var/opt/oracle* directory on the machine on which the database is installed. It will be used by Oracle's *dbstart* utility to identify your database.

The *oratab* file consists of a single line:

<database name>:<location of your Oracle executables>:Y

If your Oracle home directory is oracle7.3.4 and your database SID is CIPM, the oratab entry would be as follows:

```
CIPM:oracle7.3.4:Y
```
A sample *oratab* file is located in the following subdirectory of your Cisco IP Manager installation:

```
SRVRS/sample_db_files
```
This file identifies the name and location of your database for the Oracle utility *dbstart* (and its companion *dbshut*). The *dbstart* utility starts Oracle; the "Y" at the end of the *oratab* entry tells the *dbstart* utility to open the database named C*IPM*. (Substitute your database name for CIPM in the sample. You should list the path to your Oracle installation as an absolute path, not a relative path.)

To make this happen automatically following a reboot (after a power interruption, for example), execute the *dbstart* utility from a script in the */etc/init.d* directory on the Oracle host machine. For more information, see the section ["Restarting After a Reboot"](#page-21-0) elsewhere in this chapter.

# <span id="page-9-1"></span>**User IDs**

File **read/write/execute** permissions will be inherited from the login of the person who installs the software. You, or your system administrator, should create an **ipmgr** user ID on each machine that will host a Cisco IP Manager server. This user ID should be used both for installing the software and for launching any of the servers.

The default behavior is to allow the GUI application to be run by any person able to log into a workstation on which the GUI has been installed, regardless of UNIX-level permissions on the server machines.

# <span id="page-9-0"></span>**Installing the Software**

Before installing the Cisco IP Manager software, you should be sure your Oracle database is set up and operational, as described in the section "[Setting Up Your Oracle Files](#page-3-0)" elsewhere in this chapter. If you are still logged in to your UNIX workstation with the **oracle** user ID, log off and log back on using your **ipmgr** user ID.

The Cisco IP Manager software is contained in several compressed files on the installation CD:

- *cisco.ipmgr.installation.tar.Z*—contains the installation scripts *ipmgr.install* and *ipmgr.configure*. This package is required for all installations.
- *cisco.ipmgr.center.tar.Z*—contains the files for installation of the central, or core, applications on the server machine (all Cisco IP Manager server software except those contained in the *cisco.ipmgr.ding.tar.Z* and *cisco.ipmgr.dnem.tar.Z* files).
- *cisco.ipmgr.ding.tar.Z*—contains the files for installing the IP Manager-Netsys Gateway server (ING), and for NSM-Agent (Netsys) support.
- *cisco.ipmgr.dnem.tar.Z*—contains the files for installation of the Network Element Manager server (NEMServer).
- *cisco.ipmgr.orbixmt.tar.Z*—contains the files for installation of Orbix.
- *cisco.ipmgr.gui.tar.Z*—contains the files for installation of the frontend, or GUI, application.
- *cisco.ipmgr.external\_idl.tar.Z*—contains the Interface Description Language (IDL) files needed to use the Application Programming Interface (API) to create your own user application.

You may install these files in any combination and on as many machines as needed, except that the *center* and *ding* packages should only be installed on one machine each (may be the same machine, or different machines for each).

### Installation

To install the Cisco IP Manager software, copy the files for the packages you want to install from the distribution CD to a single directory and expand them using the UNIX *uncompress*  utility. (You will need the *installation* package for any installation. When installing any of the servers, you must also copy and uncompress the *orbixmt* package.)

Untar only the *cisco.ipmgr.installation.tar* file. The installation script will untar the others for you.

The installation script will not run if you are logged in as **root**; otherwise, file permissions would be set incorrectly. Log in as the **ipmgr** user described in the section "[User IDs"](#page-9-1) elsewhere in this chapter.

On the command line, enter the following:

tar xvf cisco.ipmgr.installation.tar

When the file has been untarred, execute the *ipmgr.install* script as follows:

```
./ipmgr.install <target_directory> [center] [dnem] [ding] [gui] [all]
```
The *orbixmt* package will be installed as needed; there is no need to specify it.

The first argument is an absolute path to the directory into which the files will be untarred. This can be the directory in which you are running the *ipmgr.install* script, but it does not need to be.

The rest of the parameters can be given in any order, and any that you don't want to install may be omitted. If you are using the **all** parameter, you need not specify any others except the target directory. (The *external\_idl* package will not be installed by the *ipmgr.install* script; you will have to install that yourself, as described in the Cisco IP Manager API Reference Guide.)

For example, to install all packages into the directory *ipmgr*, enter the following on the command line:

./ipmgr.install /ipmgr all

Once the software has been properly installed, you can delete the *tar* files.

If you have installed the *dnem* package on a machine other than the one on which Oracle is installed, you must also install the Oracle SQL\*Net package. When you run the script *ipmgr.configure*, specify the local Oracle installation directory.

GUI client workstations do not need to be configured to work with Oracle, nor do they need to be configured for TFTP. However, you must run the *ipmgr.configure* script as described in the section ["Setting Environment Variables and Server Arguments.](#page-13-0)"

### <span id="page-11-0"></span>Setting Up a TFTP Server

The Cisco IP Manager software is designed to use the Trivial File Transfer Protocol (TFTP) to upload and download network element data. Before you can use this protocol, however, you must configure a machine to be a TFTP server.

If possible, each machine on which you install NEMServer should act as its own TFTP server.

If you use a remote TFTP server, the */tftpboot* directory must be mounted on the NEMServer host.

#### Enabling the TFTP Daemon

Log in as the superuser and edit the file */etc/inetd.conf*. Locate the line that enables TFTP:

#tftp dgram udp wait root /usr/sbin/in.tftpd in.tftpd -s /tftpboot

Remove the comment character (#) from the beginning of the line. Save your changes and exit the text editor.

The Cisco IP Manager NEMServer requires the TFTP directory to be named */tftpboot*. If you are not able to do this, you must set up a symbolic link to your TFTP directory. (The user who launches the servers must have write permission to this directory.) If for some reason your network requires you to use something like myTftp, you should create a symbolic link by entering the following on the command line:

```
ln -s /myTftp /tftpboot
```
To verify that your workstation is TFTP-enabled, enter the following on the UNIX command line:

```
ps -ef | grep -v grep | grep inetd
```
The output will display the process identification number for the *inetd* configuration:

root 106 1 0 Sep 21 ? 0:00 /usr/sbin/inetd -s

The first column shows the user ID of the user who owns the process (*inetd* is owned by **root**.) The process ID is the number in the second column. In the example, the process ID is 106.

Issue a **kill** command with a **-l** (the number one) or **-HUP** argument to force the *inetd* process to read the newly edited *inetd.conf* file:

```
kill -1 106
```
Verify that TFTP is enabled by entering the following:

```
netstat -a | grep tftp
```
Your machine is enabled as a TFTP server if you see the following:

```
*.tftp Idle
```
If there is no output from the **netstat** command, TFTP is not enabled. Check the */etc/inetd.conf* file for errors and repeat the previous instructions. For more information about TFTP or the kill command, see the UNIX man pages for **tftp**, **tftpd**, and **kill**.

#### Creating the TFTP Home Directory

While logged in as the superuser, create the */tftpboot* directory if it does not already exist, by entering the following on the command line:

mkdir /tftpboot

Modify the permissions for this directory to give all users **read, write,** and **execute** permissions, by entering the following command:

chmod 777 /tftpboot

If you intend to specify a subdirectory of */tftpboot* for your Cisco IP Manager TFTP communications when you run the *ipmgr.configure* script, you should create that at this time, as well, and set its permissions to the same value.

Your system is now enabled to act as a TFTP server.

### <span id="page-13-0"></span>Setting Environment Variables and Server Arguments

From the directory you specified as the **target\_directory** when you ran the script *ipmgr.install*, execute the *ipmgr.configure* script. This script will generate a file named *ipmgr.cfg.csh*, which will be used to set the environment variables needed by the Cisco IP Manager launch scripts.

You must run *ipmgr.configure* every time you install an installation package. Each host, including a GUI-only workstation, needs its own *ipmgr.cfg.csh* file.

You should be prepared to provide some or all of the following information (depending on which packages you install) when prompted by the script:

- Oracle installation directory. If the database is on a remote server, this value should be set to the directory where the SQL\*Net package was installed on that remote machine.
- Oracle Server ID. This should be the same as your database's **ORACLE\_SID** environment variable.
- Oracle user account name for your database.
- Password for your Oracle database.
- TFTP Server Directory, relative to */tftpboot*. To use */tftpboot* as the TFTP directory, do not specify anything for TFTP directory when asked by the *ipmgr.configure* script. (But do enter *yes* when the prompt asks if you want to use TFTP.)
- TFTP server's address. This value can be either an IP address or a hostname. (IP address is recommended; if you specify a hostname, all devices that communicate through this server must be able to resolve names via DNS or some other name resolution method.) If nothing is specified, TFTP will not be used; the servers will use a much slower process to read (via the IOS **show** command) and write (via the **configure terminal** command).
- Local domain name. This value is used to set the **IT\_LOCAL\_DOMAIN** environment variable in the file *Orbix.cfg*. The value you enter should be the local DNS name of the domain in which the machine is located, such as *cisco.com*. If your machine does not have a DNS name, leave this option blank.
- Naming Service and Event Server hosts. These servers are installed as part of the *center* package. If you are installing any of the other packages on a machine that does not have the *center* package installed on it, you will need to provide the name of the machine that hosts these two servers.

**Note** If you are reinstalling the software, you should install into a new directory (or completely delete the previous installation). If the installation script detects directories or files from the previous installation, some of the prompts will not be displayed and some environment variables could be set to values that are incorrect for the new installation.

# **Distributed Installation Issues**

If you install the *dnem* package on multiple machines, you must install Oracle SQL\*Net on each and set up the Oracle listener process on the Oracle host to recognize each of the remote NEMServer hosts. When you run the *ipmgr.configure* utility during installation, specify the location of the SQL\*Net files as the Oracle home variable on each remote host. If you install the *ding* package on a remote host, you must edit the *Orbix.hosts* file on the remote host. The *Orbix.hosts* file is located in the *SRVRS/pack/OrbixMT/2.3/cfg* subdirectory of your Cisco IP Manager installation. Add the following line to the file:

CNGSServer:<*ding* installation hostname>:

If the server on which you have installed the *ding* package is not able to resolve names, specify an IP address instead of the hostname.

You can have only one *ding* installation.

### <span id="page-15-0"></span>**Starting the Cisco IP Manager Software**

The Cisco IP Manager software consists of several independent executable files (servers) installed onto one or more server machines, and an executable GUI program that provides the user interface on one or more client machines.

### Setting Environment Variables on Server Hosts

Before launching any of the servers, you must source the file *ipmgr.csh,* which is located in the *SRVRS* directory. You can do this manually, or you can add the following line to the *.cshrc* or *.login* file in the home directory of your **ipmgr** user ID:

source /<installation\_home>/SRVRS/ipmgr.csh

...where **installation** home is the full path to the location of your Cisco IP Manager installation. (Before you can source the *ipmgr.csh* file, you must have already run the *ipmgr.configure* utility.)

You do not have to source the file *ipmgr.csh* on a workstation running only the Cisco IP Manager GUI application.

### <span id="page-15-1"></span>Server Startup Utility Files

Before you can use the Cisco IP Manager software, you need to first register each of the server applications you intend to use with the Orbix Naming Service, and then launch them. Two utilities for doing these tasks—*ipmgr.putit* and *ipmgr.launch*—are located in the *SRVRS* subdirectory beneath your Cisco IP Manager root directory.

Servers can be registered (using *ipmgr.putit*) or launched (using *ipmgr.launch*) one at a time or all at once. To register or launch more than one but less than all, issue a separate command for each server.

Do not use the **all** parameter unless all servers are present on the same machine.

When starting *center* package servers, start ES, NS, LOGServer, NAMServer, AASServer, AUTHServer, and CTMServer.

When starting the *ding* package servers, start the INGServer and CNGSServer.

When the *dnem* package is installed, start the NEMServer.

**Note** If you have started a server previously, you must be sure the previous instance is no longer running and you must use the utility *rmit* to unregister it before re-registering and relaunching it. See the section ["Other Utilities"](#page-18-0) elsewhere in this chapter.

If certain Oracle files are writable, the NEMServer will be unable to communicate with your network's devices. The *ipmgr.launch* script will check the status of these files. If there is a conflict, the script will display an error message and halt.

For more information, see the "[File Permission Conflicts"](#page-5-0) discussion elsewhere in this chapter.

#### ipmgr.launch.csh

The utilities *ipmgr.launch* and *ipmgr.putit* both invoke the UNIX source command on the file *ipmgr.launch.csh*, which ensures a common working environment.

This file also sets command line options for each of the servers, as described in the section ["Starting the Cisco IP Manager Software](#page-15-0)" elsewhere in this chapter. Server arguments are defined in the appendix "Advanced Usage."

#### ipmgr.putit

The *ipmgr.putit* script invokes the Orbix **putit** command to register the servers with the Orbix Naming Service.

Change to the directory *SRVRS* beneath the root installation directory and execute the utility *ipmgr.putit* for the server you plan to launch. Usage is as follows:

./ipmgr.putit <server\_name>

...where **server\_name** is one of the following (listed in the order in which they should be started):

```
ES
NS
LOGServer
NAMServer
NEMServer
AUTHServer
AASServer
CTMServer
CNGSServer
INGServer
all // use only if all servers are on one machine
```
#### ipmgr.launch

After using the *ipmgr.putit* utility, you can launch one or more of the server applications by executing the *launch* utility in the *SRVRS* subdirectory, as follows:

./ipmgr.launch <server\_name>

...where **server\_name** is one of the following (listed in the order in which they should be started):

```
ES
NS
LOGServer
NAMServer
NEMServer
AUTHServer
AASServer
CTMServer
CNGSServer
INGServer
all // use only if all servers are on one machine
```
**Note** Launch order is important. ES and NS must be started first (in either order), then LOGServer, then NAMServer, followed by the others in any order.

#### <span id="page-18-0"></span>Other Utilities

Other utility scripts provided in the *SRVRS* subdirectory are:

• *ipmgr.killit*—executes a UNIX **kill -9** command to halt the Cisco IP Manager servers. This utility locates servers that were launched using full, absolute pathnames (as by *ipmgr.launch*).

If you launched the servers manually or through a script other than *ipmgr.launch*, the *ipmgr.killit* command may miss them. After executing the *ipmgr.killit* utility, you should check to be sure all Cisco IP Manager process were in fact halted before restarting any servers. To do so, enter the following on the command line:

ps -ef | grep SRVRS

The output of this command will list all processes that originated from the *SRVRS* subdirectory. In addition to the Cisco IP Manager servers, this list should also show the Orbix processes. The *ipmgr.killit* command will not halt those processes.

If any Cisco IP Manager servers survived *ipmgr.killit*, issue the UNIX **kill** command directly:

 $kil1 -9 <$  PIDs>

Substitute the process IDs of the surviving servers for the <**PIDs**> argument. The process IDs are displayed in the column following the user ID in output from the UNIX **ps** command.

- *ipmgr.rmit*—executes an Orbix **rmit** command for each Cisco IP Manager server currently running to unregister them from the Orbix Naming Server. You must unregister previously launched servers before relaunching them.
- *setTelnetTraceOn* and *setTelnetTraceOff*—utilities which turn the NEMServer's log\_users trace option on and off. (For more information about this option, see the section "NEMServer (Network Element Manager)" in the appendix "Advanced Usage.")

• *setCheckPromptOn* and *setCheckPromptOff*—utilities which set and unset a "check prompt" flag. Some configurations include banner text enclosed in outlines created by the repetition of special characters, such as:

```
###########################
   banner text
###########################
```
The characters # and > are part of an IOS prompt. For all devices which use the console connection method (set in the **Device Properties** window), the Cisco IP Manager servers must determine when these reserved characters are being used as a banner graphic and when they designate a prompt. The test involves introducing a delay (default is four seconds) to each device download. If you are downloading to a large number of devices, the aggregate delay can be significant. You should not use this check if you know your configurations do not contain banners that use the characters # and >.

For information about setting the length of the delay, see the discussion of "Detecting Banner Text Errors" in the appendix "Advanced Usage."

#### Orbix Utilities

Several Orbix-related utilities from Iona Technologies PLC are available to you. (Launch them from any directory. Their location—*SRVRS/pack/OrbixMT/2.3/bin*—was included in your path when you sourced *ipmgr.csh*.) The ones used with the Cisco IP Manager servers are:

- **catit <server\_name>**—displays a list of Orbix-generated information about the specified Cisco IP Manager server. The data following **Marker Launch command** shows the command used to launch the server, including the full path to the executable and the list of launch arguments and their values. (If you change a server's launch arguments—by running the *ipmgr.configure* script and sourcing *ipmgr.csh* again, for example—you must use the script *ipmgr.putit* to register the changes before they will show up in the *catit* output, and you must use the script *ipmgr.launch* again before the changes will actually be implemented.)
- **killit <server\_name>**—kills the specified server process. This utility does not reliably kill all Cisco IP Manager servers; you should use the *ipmgr.killit* command instead, which invokes a UNIX **kill -9** command.
- **lsit <server name>—lists the entries in the Orbix Implementation Repository.**
- **psit <server name>—displays a list of server processes that are known to the Orbix** daemon.
- **putit <server\_name>—registers a server in the Orbix Implementation Repository. The** utility *ipmgr.putit* invokes this utility for one or all of the specified Cisco IP Manager servers.
- **rmit <server\_name>**—removes an entry from the Orbix Implementation Repository. The utility *ipmgr.rmit* invokes this utility for each Cisco IP Manager server currently running.

**Note** The Cisco IP Manager installation script installs utilities with all permissions granted to all users. Any user can invoke the **killit** utilities to stop any server. If you want to restrict user access to the utilities, use the UNIX **chmod** command.

### Changing Environment Variables and Server Launch Flags

Environment variables are referenced in several scripts, and there are inter-script dependencies.With one exception—changing server launch flags in the file *ipmgr.launch.csh—you should not edit these scripts. To change your environment, rerun ipmgr.configure*.

If you are executing the *ipmgr.configure* script again, your existing *ipmgr.cfg.csh* file will be saved as *ipmgr.cfg.csh.bak* (and any previous *ipmgr.cfg.csh.bak* file will be overwritten). New *Orbix.hosts* and *Orbix.cfg* files will also be generated, but no backups of these files will be generated. If you want to preserve them, you will need to save them under a new name before proceeding.

You must set a value for every variable each time you run *ipmgr.configure*. If you enter nothing, the variable will be set to nothing.

After executing *ipmgr.configure* while servers are running, you should run the utilities *ipmgr.killit* and *ipmgr.rmit* to unregister the servers, source the file *ipmgr.csh* again, and then reinvoke both *ipmgr.putit* and *ipmgr.launch* as described elsewhere in this chapter. These files are all located in the *SRVRS* subdirectory of your Cisco IP Manager installation.

For more about editing the file *ipmgr.launch.csh* to change server launch flags, see the appendix "Advanced Usage."

# <span id="page-21-0"></span>**Restarting After a Reboot**

If the system on which your servers are installed reboots, you must do the following:

- Source the file *ipmgr.csh* again
- Be sure both your Oracle database and the Oracle listener processes are running
- Relaunch the Cisco IP Manager servers using the *ipmgr.putit* and *ipmgr.launch* utilities as described in the section "[Starting the Cisco IP Manager Software"](#page-15-0) elsewhere in this chapter

If you choose to create a startup script to relaunch the Cisco IP Manager servers automatically upon reboot, copy your script into the directory */etc/init.d* (you must be the **root** user). Link the script to aliases with the prefaces *S99* and *K99* in the */etc/rc2.d* directory (the "K" link provides for an orderly database stop in the event of a manual reboot).

Here is the text of a sample C shell script that restarts Oracle and the Cisco IP Manager servers when all are installed on a single host:

```
#!/bin/sh
#
# startup and shutdown script for Cisco IP Manager 
# Replace $ORACLE_HOME, $ORACLE_SID and $IPMGR_HOME with your actual 
# paths
#
case $1 in
'start')
      echo "Cisco IP Manager starting..."
      # 
      # restart Orbix daemon
      # 
      IT_CONFIG_PATH=/etc; export IT_CONFIG_PATH
      <$IPMGR_HOME>/SRVRS/pack/OrbixMT/2.3/bin/orbixd &
      # 
      # restart Oracle
      # 
      ORACLE_HOME=<$ORACLE_HOME>; export ORACLE_HOME
      ORACLE_SID=<$ORACLE_SID>; export ORACLE_SID
      su oracle -c "<$ORACLE_HOME>/bin/dbstart"
      su oracle -c "<$ORACLE_HOME>/bin/lsnrctl start"
      # 
      # restart Cisco IP Manager servers
      # (add server launch commands here)
      # 
'stop')
      echo "Cisco IP Manager stopping..."
      # 
      # stop Oracle
      # 
      su oracle -c "<$ORACLE_HOME>/bin/lsnrctl stop" 
      su oracle -c "<$ORACLE_HOME>/bin/dbshut"
*)
      echo "usage: /etc/init.d/ipm_start {start|stop}"
```
esac

Save the script as *ipm\_start,* then copy the script into the */etc/init.d* directory:

cp ipm\_start /etc/init.d

Change directories to the */etc/init.d* directory and create links to the script, as follows:

```
cd /etc/init.d
```

```
ln ipm_start /etc/rc2.d/S99ipm_start
ln ipm_start /etc/rc2.d/K99ipm_start
```
For more information about executing scripts on reboot, see the UNIX *init.d* man page.

### Relaunching Remote Hosts After a Database Shutdown

If the database is shutdown and restarted for any reason, you must restart all of the Cisco IP Manager servers which use the database, including those on remote hosts. (All but CNGSServer, INGServer, ES and NS use the database.)

### Reinstallation

If you reinstall the *center* package software, you must also shut down and restart any servers that are running on remote hosts.

# <span id="page-23-0"></span>**Running the GUI**

The GUI is launched by the script *ipmgr.gui* in the *GUI* subdirectory of the target directory specified when you installed the GUI package. The Orbix daemon must be running. The *ipmgr.gui* script checks to be sure the daemon is running; if it is not found, the script launches it.

To launch the GUI, change directories to the GUI subdirectory (unless you have sourced the file *ipmgr.csh* from your userid's *.cshrc* or *.login* file), and issue the following command:

./ipmgr.gui

# **Logging In to the Application for the First Time**

From the UNIX command line, start the GUI program by entering ./*ipmgr.gui*. The **IP Manager Login** window will open. (If the window remains blank for an extended period of time, resize it slightly by clicking and dragging one of its corners. This will force the computer to redraw the elements inside the window.)

#### **Figure 3-1 IP Manager Login window**

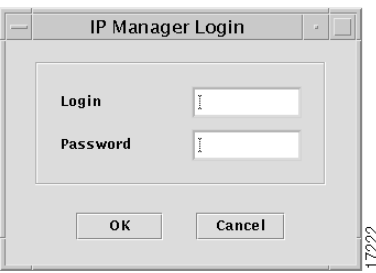

When you start the Cisco IP Manager software for the first time, there will only be one user in the system, the *SuperUser*. The log-in name for this user is **admin**; the default password is **password**.

You cannot change this user name, but you can and should change the password. Anybody who logs in as **admin** will have unlimited access to everything in the database and can view, modify, create, or delete any object in the system.

You cannot delete the SuperUser from the system.

# Services Window

Whenever you log in, the Cisco IP Manager **Services** control panel opens first.

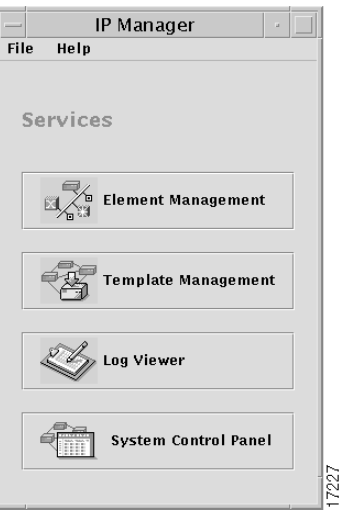

#### **Figure 3-2 Services control panel**

The buttons presented in the **Services** window are the launching points for all of the functions of the Cisco IP Manager software.

The window has the following menus:

#### File Menu

• **Exit**—closes all Cisco IP Manager windows and exits the GUI application.

Help Menu

• **About**—displays information about the Cisco IP Manager software.

The buttons on the **Services** window are:

- **Element Management**—opens an **Element Management** navigation window, which displays domains, subdomains, and elements in an expandable tree structure. When you click the right mouse button on a branch of the tree, a floating menu opens with options appropriate to the type of object you selected. For more information about managing elements, see the chapter "Managing Network Elements."
- **Template Management**—opens a **Template Management** navigation window, which displays domains, subdomains, templates, and template data objects in an expandable tree structure. When you click the right mouse button on a domain or subdomain, a floating menu opens. Click on this menu to create a new template to be used for provisioning devices. When you click the right mouse button on a template, you will be given the option to delete the template or create a new data object for the template. When you click the right mouse button on a data object, you will be given the option to delete the data object or open the **Template Config Builder** window. For more information about constructing and using templates, see the chapter "Template Management."
- **Log**—opens the **Log Server** window, which provides access to messages generated by the various servers that make up the Cisco IP Manager product. Use this window to view and manage log messages that are in the database. For more information about log management, see the chapter "System Administration and Log Management."
- **System Control Panel—provides access to user and permission group management** services. For information about users and permission groups, see the chapter "System Administration and Log Management."

Click the **System Control Panel** button (at the bottom of the main control panel) to open the **System Control Panel**.

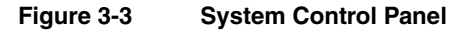

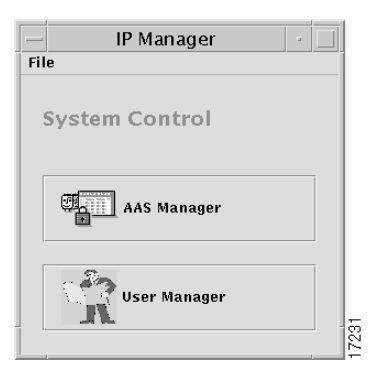

This window has the same menu structure as the **Services** control panel, except that the **File** menu contains a **Close** command instead of the **Exit** command. The **Close** command closes the **System Control Panel** window but does not exit the program.

Click the **User Manager** button to open the **User Authentication Manager** window.

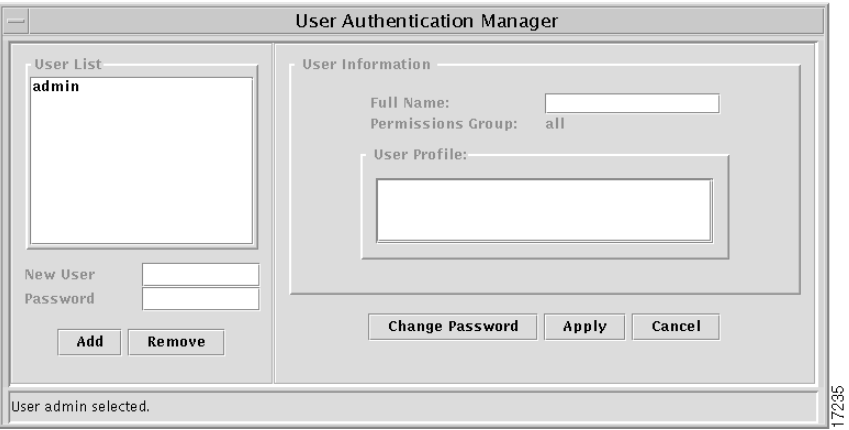

#### **Figure 3-4 User Authentication Manager window**

If this is the first time you have used the Cisco IP Manager software, there will be only one entry—**admin**— in the **User List** at the left side of the window. You should select this entry and change the password.

Click on the **Change Password** button to open the **Change Password** window.

#### **Figure 3-5 Change Password window**

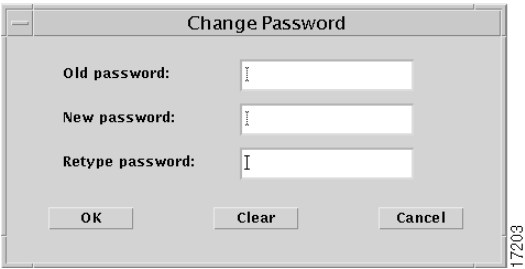

Enter the current password in the **Old password** field. Enter the *new* password twice, in the **New password** and **Retype password** fields. Click the **OK** button to change the password, the **Clear** button to clear the fields but leave the window open, or the **Cancel** button to close the window without accepting the changes.

When you click the **OK** button, the password change will take effect and a confirmation dialog will be displayed.

**Note** The Cisco IP Manager software does not enforce a minimum length for passwords. It is possible to have a zero-length password—which means no password is required to log in—for both administrator and users.

After you click **OK** in the confirmation dialog, you can click the **Cancel** button at the bottom right of the **User Authentication Manager** window to close the window.

Your next tasks should be:

- **1** Add network domains to your database, using the **Element Management** window.
- **2** Populate your system via the **User Manager.**
- **3** Create permission groups using the **AAS Manager** and add users to the appropriate groups. (Access rights, or permission levels, are granted to user groups; individuals obtain them from the group to which they belong.)

For information about creating domains, see the chapter "Managing Network Elements."

For information about adding users and permission groups, see the chapter "System Administration and Log Management."

# **Baselines**

Occasionally, this manual will make reference to a *baseline*.

Some of the features available in the Cisco IP Manager software were initially developed for a companion product line, the Cisco Netsys network management tools. That suite of software first builds a model of your network that contains copies of all device configurations. This model is called a baseline.

In order to use the Netsys features such as the integrity, syntax and unconnected WAN interfaces checks, the Cisco IP Manager software needs to construct temporary baselines in memory. Unlike baselines used by the Netsys software, baselines are transient in the Cisco IP Manager software and must be constructed each time you log in to the GUI application.

# **Configuration Reports**

The Cisco IP Manager software can check your configurations for certain connectivity problems using capabilities developed for the Cisco Netsys network management products. The reports you can generate are:

- **Integrity Checks—attempts to verify the integrity of the interdevice connections** specified by your configurations. Integrity checks are based on a Netsys review of the IOS commands contained in all of the configurations in the baseline. Based on those IOS commands and an accumulated body of knowledge about network operations, the Netsys software constructs a model of the network as it would exist if the configurations were actually downloaded. Then a report identifying problems is generated. The problems Netsys is capable of identifying are contained in the appendix "Integrity Checks."
- **Syntax Checks—verifies the syntax of your template body text by testing it against a** variety of IOS command rules (defined in the appendix "Syntax Checks"). Be aware that this is not a spell checker, and some of the more obvious IOS commands are not tested at all. You can misspell *host nme* instead of *hostname*, for example, without generating a syntax error.
- **Unconnected WAN Interfaces**—provides a list of all IP interfaces that do not match up with other interfaces in the baseline.

**Note** If your configurations do not include the **hostname** command, the Netsys report-generating code will add the command plus a comment line to the copy of the configuration stored in the baseline. This will result in the line numbers generated in the syntax report to be off by two (in Cisco IP Manager reports only; this does not occur in the Netsys product).

Most reports are initiated from the **Element Management** window, as described in the chapter "Managing Network Elements." You can also generate a syntax check from the template configuration builder in the **Template Management** window, as described in the chapter "Template Management."

# **Working Config versus Running Config**

Whenever you create, modify, or check a device's configuration, you are actually using a copy of the configuration (unless you are given the option of choosing). The Cisco IP Manager software stores this copy in the database. This is the *working config*.

The *running config* is the configuration that is currently running in the device's memory. To make your working config the device's running config, you must explicitly download the configuration to the device. (At that time, you must also select whether you want the downloaded configuration copied to the device's startup configuration memory area.)

# **Getting Started Checklist**

Here is a step-by-step checklist of all of the things you need to do in order to install and launch the Cisco IP Manager software:

| <b>Item</b>                | <b>Description</b>                                                                                                    | Reference                          |
|----------------------------|----------------------------------------------------------------------------------------------------|------------------------------------|
| Install and start Oracle   | Your Oracle database must be running before you start<br>the Cisco IP Manager software (though it is not necessary<br>to have the database running during Cisco IP Manager<br>installation). Depending on your specific installation<br>deployment, you may have to edit some or all of the<br>following: tnsnames.ora, listener.ora, oratab, and<br>initCIPM.ora. | Installing Oracle on page<br>$3-2$ |
| Configure Oracle for Cisco | Create an <b>ipmgr</b> database user, create a tablespace, and                                                                                                    | Installing Oracle on page          |
| IP Manager                 | test the Oracle connection.                                                                                                    | $3-2$                              |
| Resolve file permission    | Remove *. <i>dat</i> files from Oracle's <i>otrace</i> directory (or set                                                                                                    | <b>File Permission Conflicts</b>   |
| conflicts with Oracle      | user permissions)                                                                                                    | on page 3-6                        |

**Table 3-1 Installation and Startup Checklist**

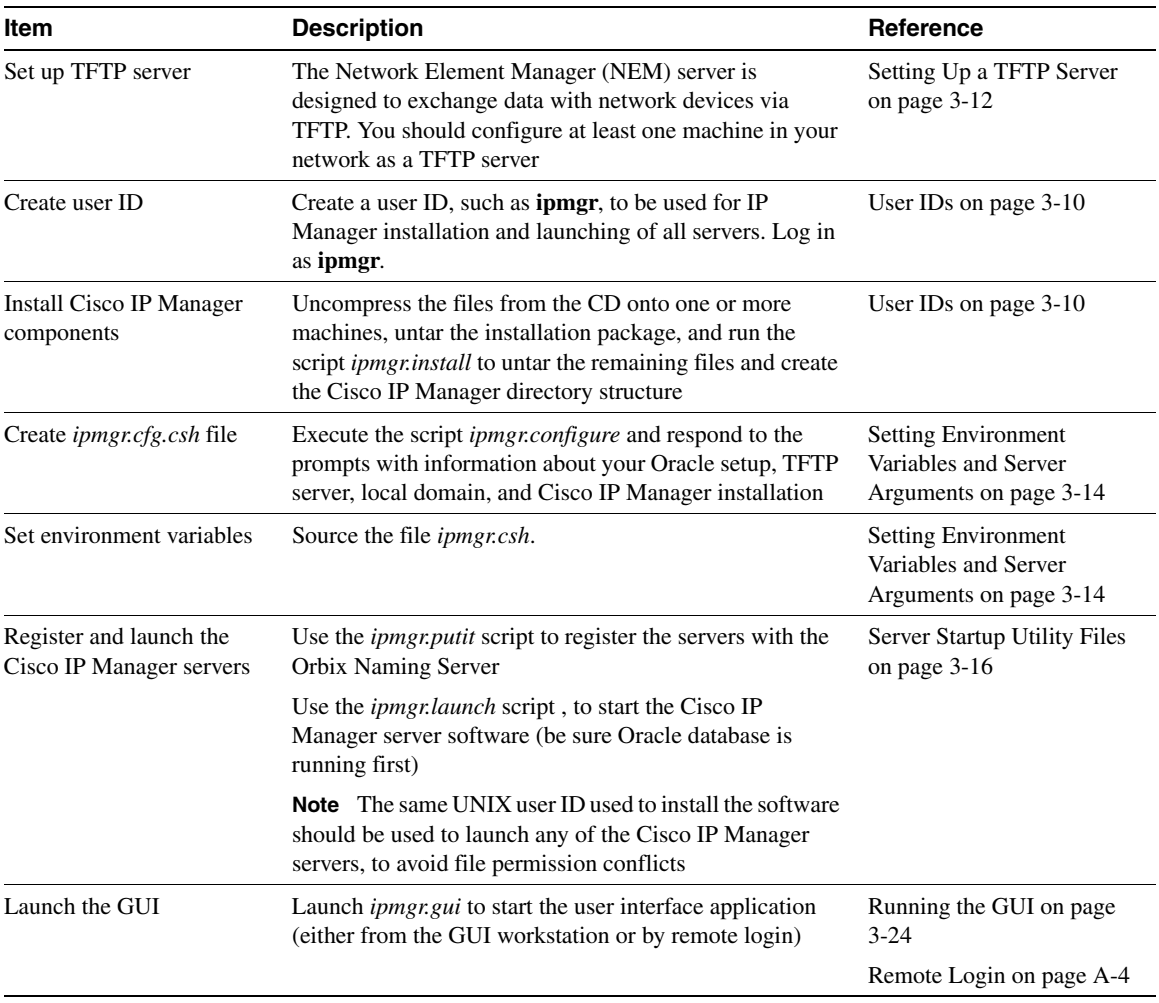

#### **Table 3-1 Installation and Startup Checklist (Continued)**